### Medication Administration Learning Management System (Recording in Progress)

Pennsylvania Office of Developmental Programs

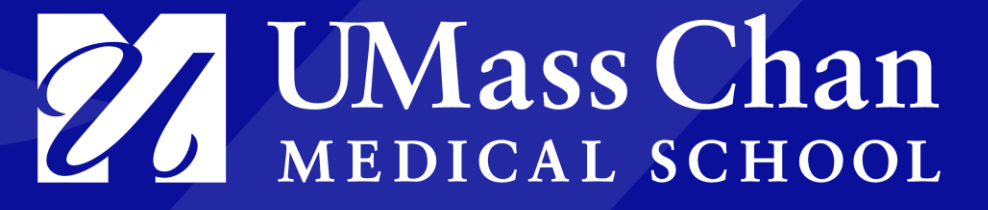

August 10th, 2022 | Via Zoom

### Presentation Outline

### **Overview**

- New System
- Naming Conventions
- Courses / Learner Path

### **Walk Throughs**

- Account Creation
- Roles
- Dashboards
- TTT Course

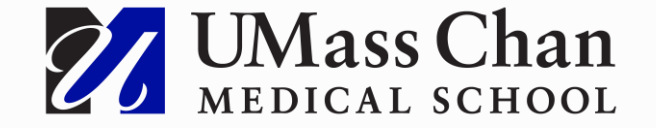

## Overview of the New System

**Key Points**

- The current system is segmented to several sites
- The new system unites the program under one site
- Provides opportunity for changes to each of the courses
- Recertifications are logical and straightforward
- Totara is built on Moodle so the experience should be familiar

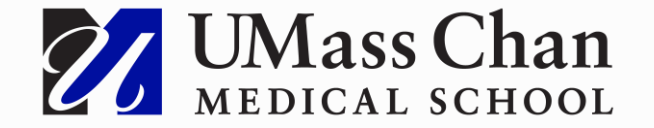

## Naming Conventions

**A Definition of Common Terms**

**Role:** a group of users who are share the same permissions on the system

- **Learner:** a user that is engaged in learning but not an instructor or a helpdesk rep
	- TTT Candidates
	- Students in the Student Course
- **(Provider) Trainer:** A user who has progressed to successfully completing the TTT Course
- **Instructor:** A user who manages student engagement in the TTT course
- **Staff Manager:** Users who are subcategorized by Primary Contact, Agency Admin

**Audience:** a group of end users that share the same UX

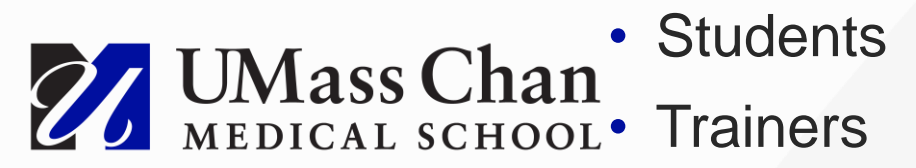

### Overview of Courses on the New System

**Coursework / Learner Path**

- Train the Trainer Course
	- New certification
	- Recertification
- Student Course (live Sept.6) Synchronous (group led) and Asynchronous (self-paced)
	- Practicum Observer

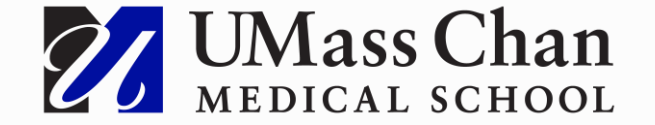

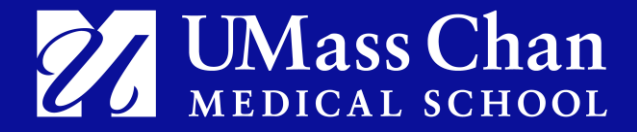

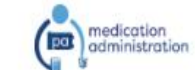

About Meds Admin Resources Certified Trainers Register / Login Learn ~

You are not logged in. Log in

#### PENNSYLVANIA'S MEDICATION ADMINISTRATION TRAINING PROGRAM

Home

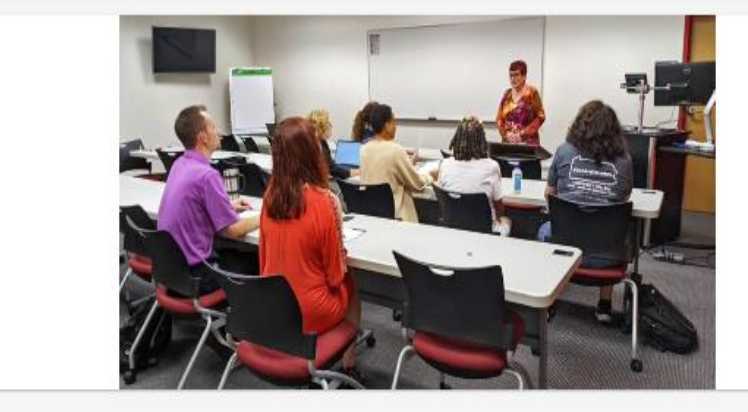

#### PLEASE NOTE

If you are looking for the Modified Medication Administration Training Course (myodp.org), click here.

#### **FEATURED COURSES**

27 UMass Chan

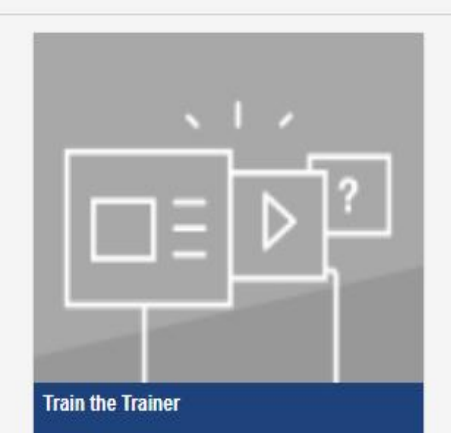

The purpose of the Pennsylvania Medication Administration (MedAdmin) Training Program is to provide training for unlicensed staff in community settings to properly administer medications to individuals that receive services in these settings. The MedAdmin training program is a Train the Trainer model.

Your path to training registration and more...

Help

Homepage

## Changing your password

- [At the login page](https://medsadmins.dev.ethinksites.com/login/index.php)
	- [Forgot username or password?](https://medsadmins.dev.ethinksites.com/login/forgot_password.php)

#### Let's find your account

To reset your password, submit your username or your email address below. If we can find you in the database, an email will be sent to your email address, with instructions how to get access again.

#### **Username**

Search

#### **Email address**

Search

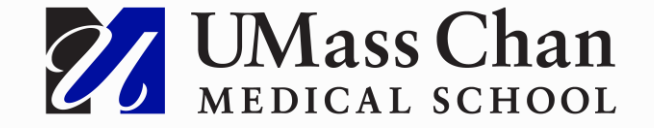

- **Create an Account** User hits "Log in" button on Home Page
	- Clicks "Create account" on next page
	- Fills out the profile fields and clicks "Request account"
		- Different dashboards based on role
		- User is assigned to appropriate role
	- Primary contact notification
	- Temple manages payment and enrollment

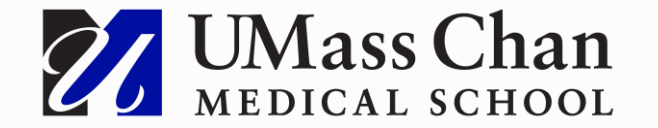

### **New Account Page**

- All required fields are marked with a red asterisk
- An account cannot be created without these fields completed

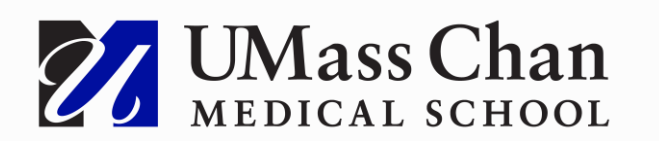

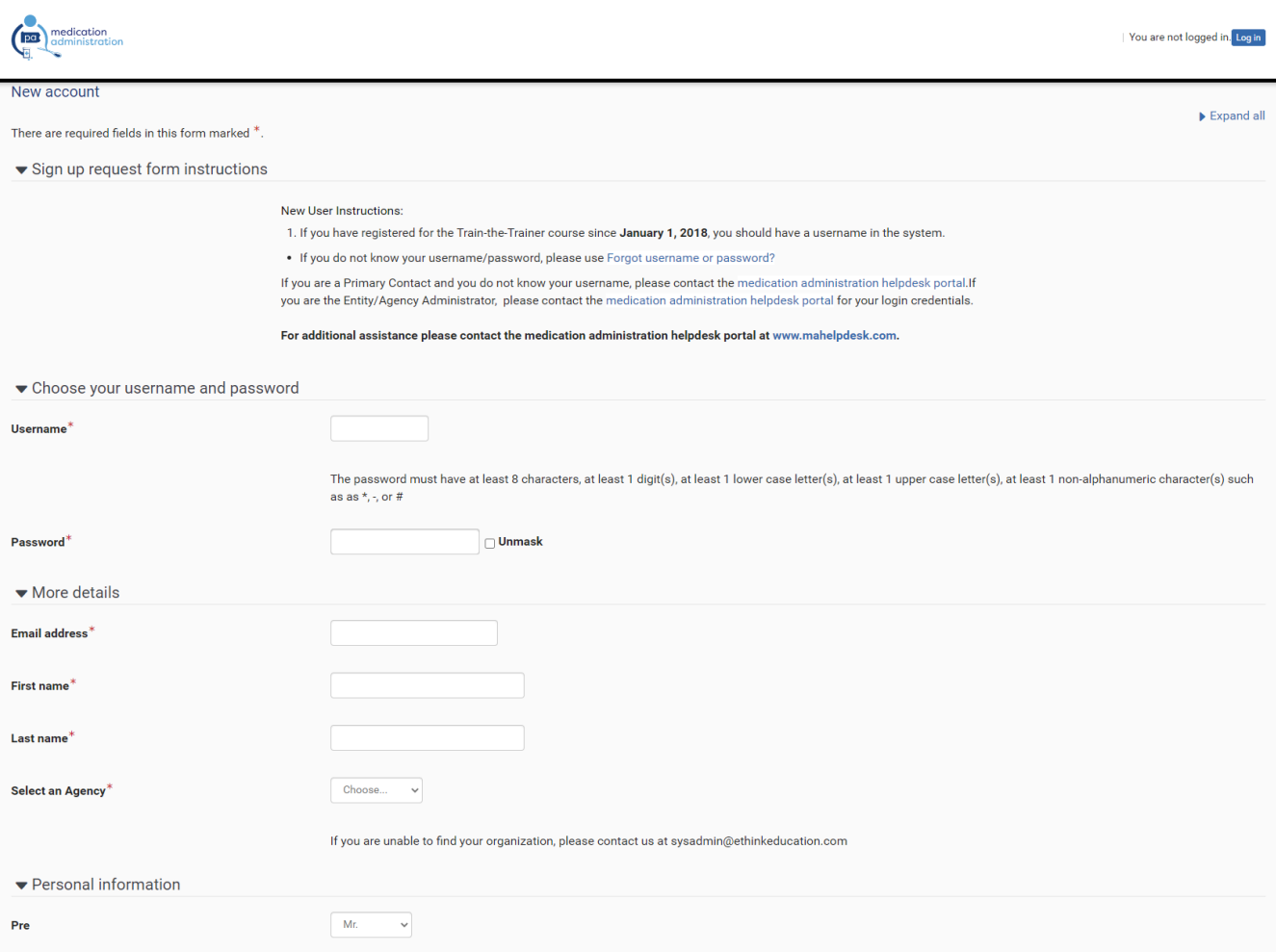

### **New Account Page**

• Note for Helpdesk: The field that could be missed is the final one that everyone must fill out before selecting the "Request account" button

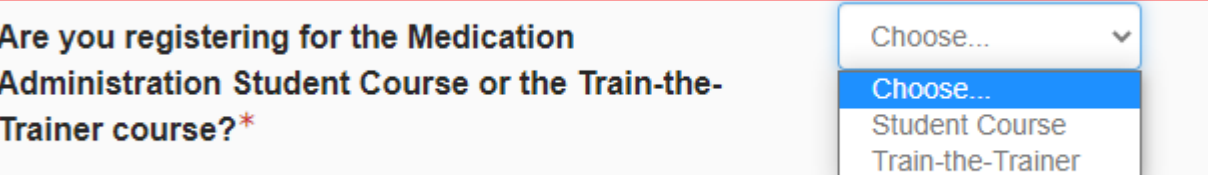

### **For TTT Only**

- This field opens when the arrow on the left is chosen
- When completed, select the "Request Account" button

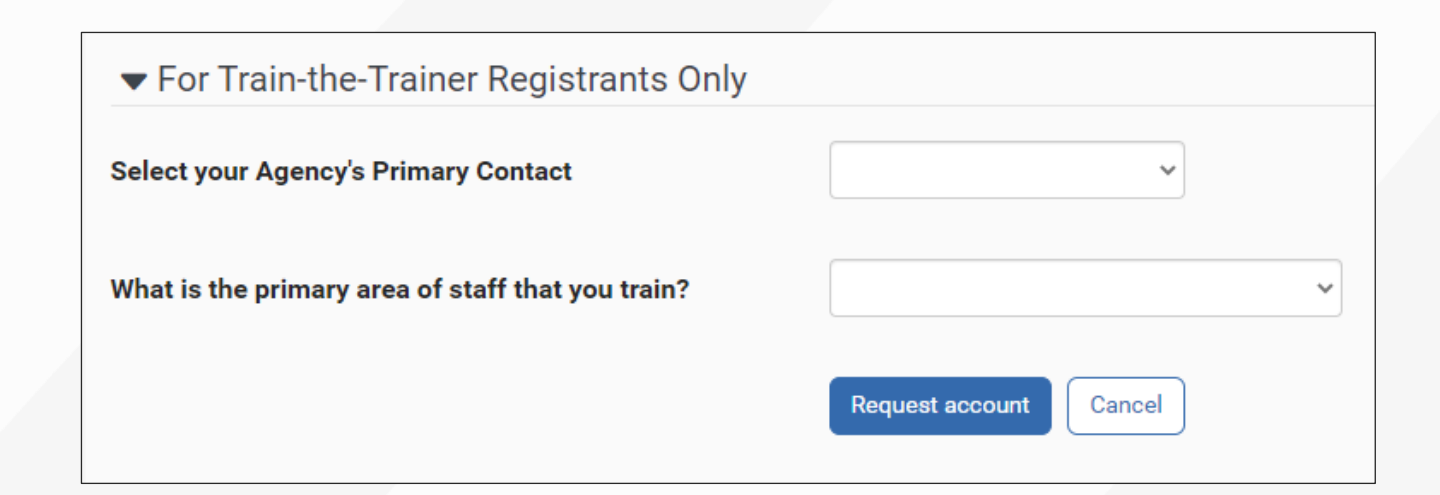

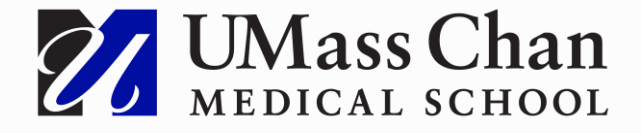

# Dashboards

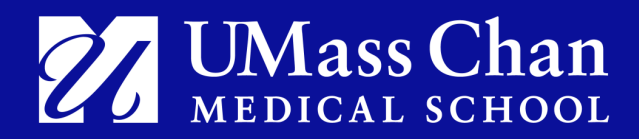

### Student Dashboard

- Students will be notified from their certified trainer before they can start the course.
	- Student course will be available in Phase 2.

### WELCOME TO YOUR STUDENT DASHBOARD

The medication administration student course is conducted by certified trainers to certify students to administer medication. Students then log in to the student course and complete the online coursework. Certified trainers can view student progress, including quiz and test scores, in the online student course.

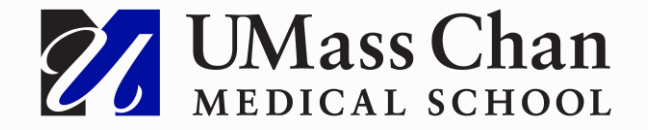

⊌

闩

### Train-the-Trainer Dashboard

#### **WELCOME TO YOUR TRAINER DASHBOARD**

The Medication Administration Training Program is a Train the Trainer model. Participants who successfully complete the Initial and Recertification trainings become onsite trainers who will be able to do the following in their agency or entity:

- Teach unlicensed staff to properly administer medication.
- Monitor unlicensed staff who administer medication.
- Teach Practicum Observers to assist with the monitoring of unlicensed staff who give medication.
- Monitor Practicum Observers who assist with the monitoring of unlicensed staff who give medication
- To start course, go to "Train the Trainer" under Course **Overview**
- TTT Demo

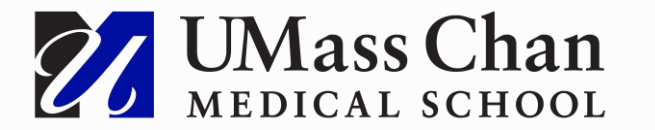

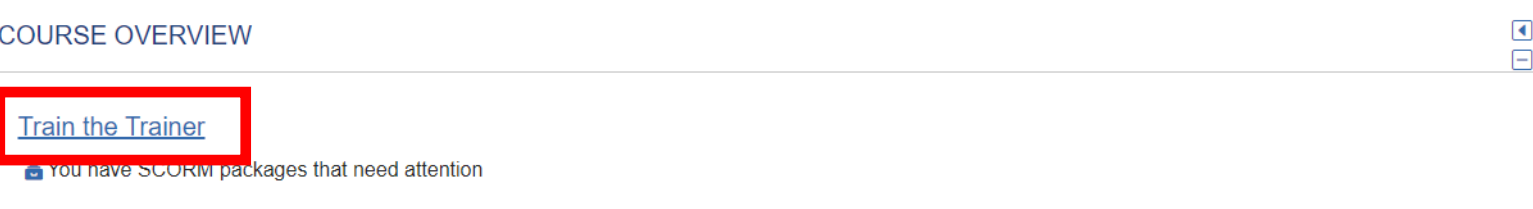

#### **IMPORTANT TIMEFRAMES**

- Once payment is confirmed, the online coursework, multiple choice, and written documentation exams must be completed within 90 days.
- A score of 90 points or higher, across the multiple choice and the 4 parts of the written documentation exam is required to register for and attend the face-to-face classroom session.
- Within six (6) months of passing the multiple choice and written documentation exams, you must complete and pass the Face-to-Face classroom session to receive your Trainer Certification.

If you do not complete the activities within the established timeframes, you will no longer have access to the course.

### Primary Contact Dashboard

### **This is an example of what your dashboard will look like**

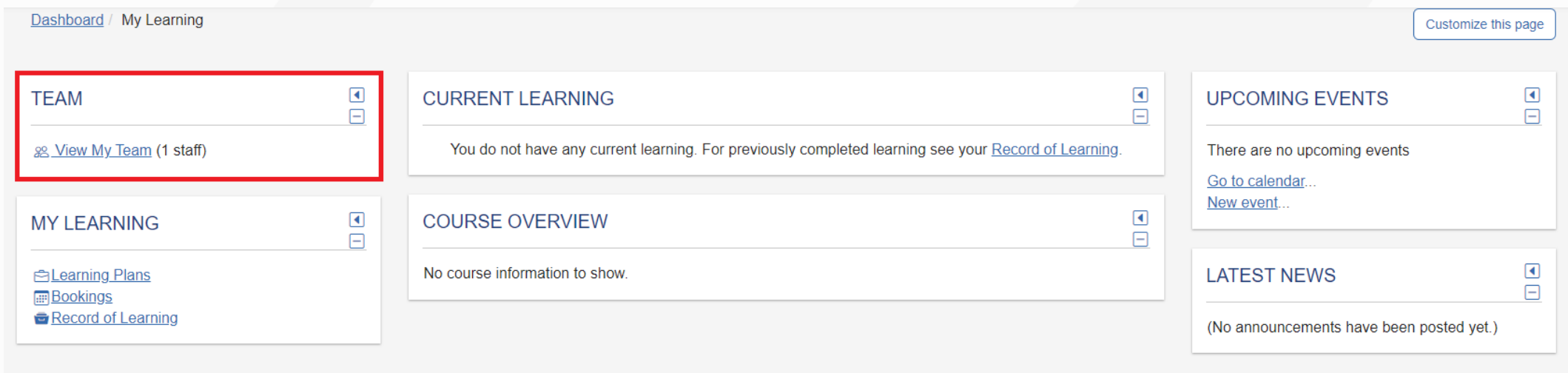

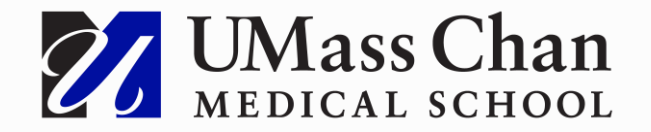

# Roles

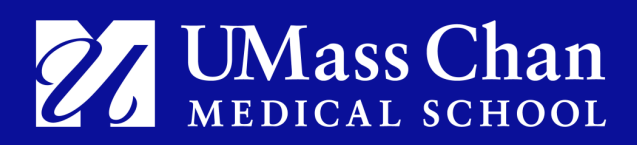

## Primary Contact Role

### **User Management**

- View agency and teams within your agency
- View and run an agency report
- Update their agency's record Phase 2

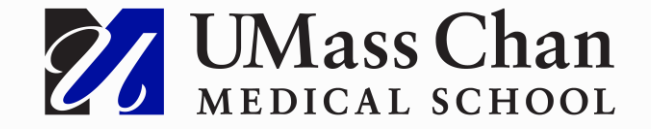

## View agency and teams

- View user's
	- Profile
	- Bookings
	- Record of Learning

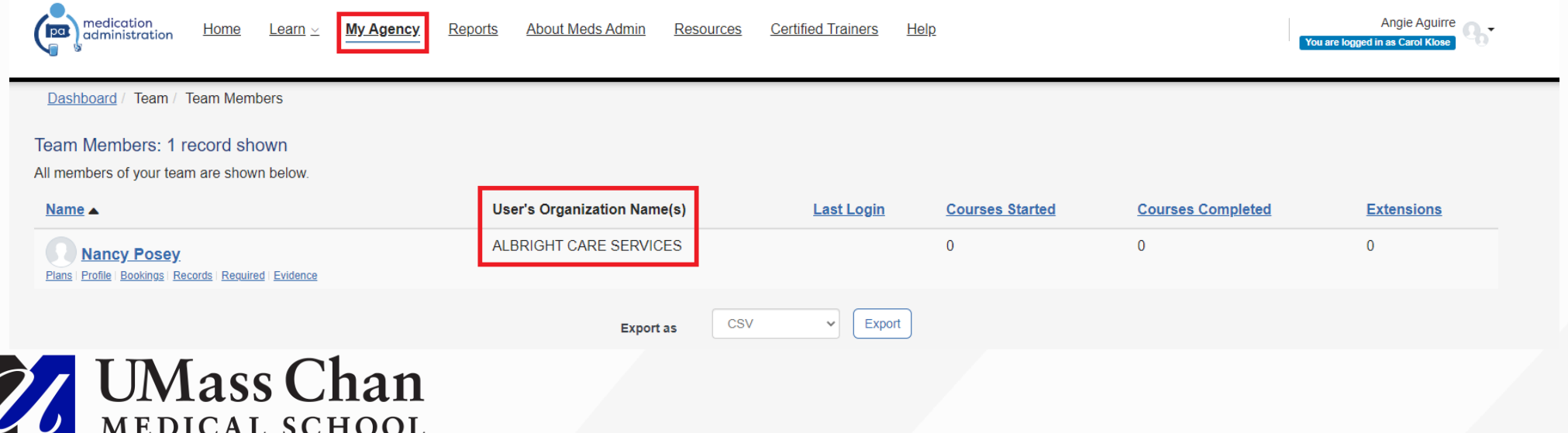

## View and run an agency report

- Course Completion Status **Overview**
- My Agency Users
- My Profile Information

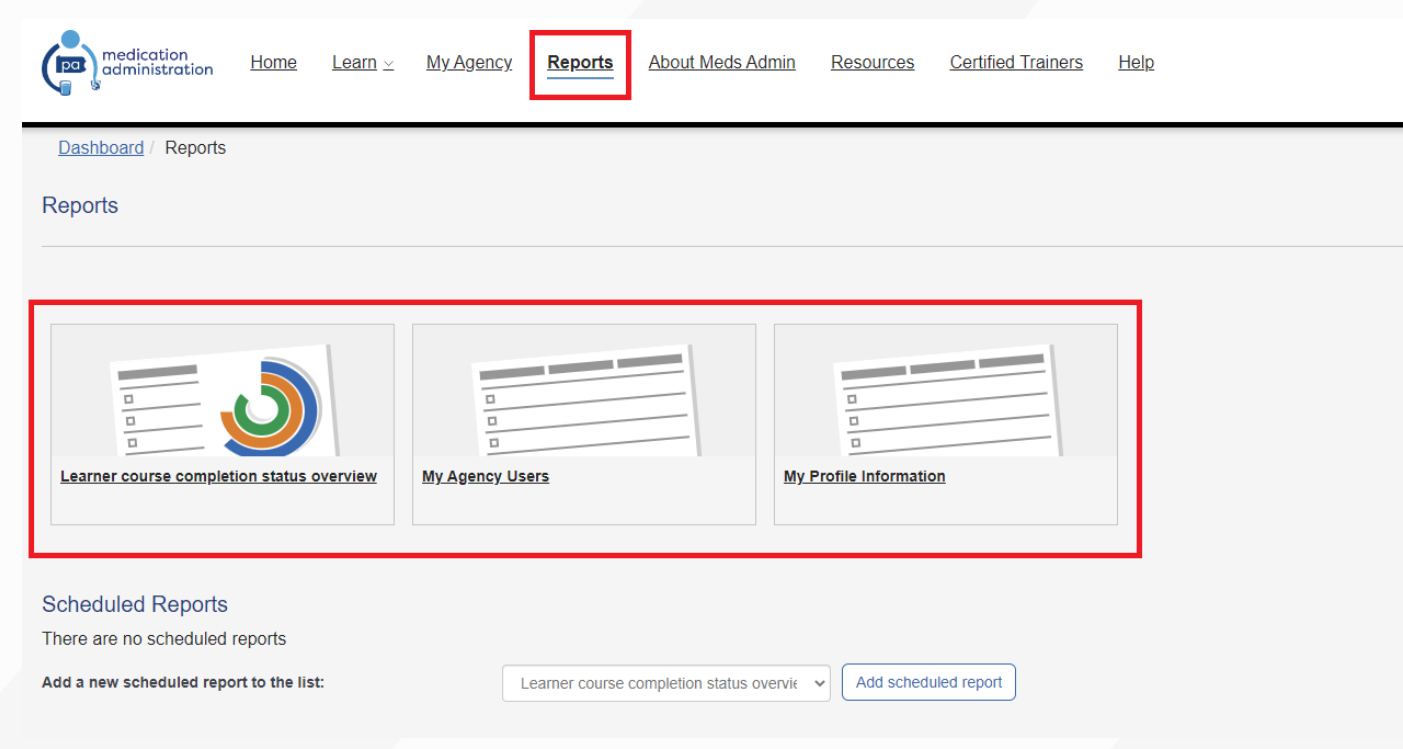

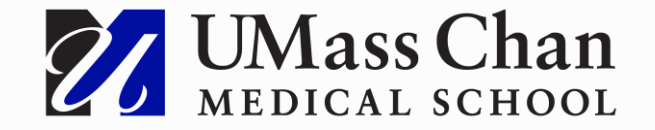

## Viewing the course

- Prerequisite questionnaire
- Payment confirmation
- Viewing a lesson
- Taking a quiz
- Signing up for Face to Face

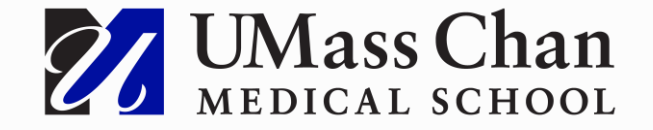

### Thank You

This concludes our training presentation

Open Discussion

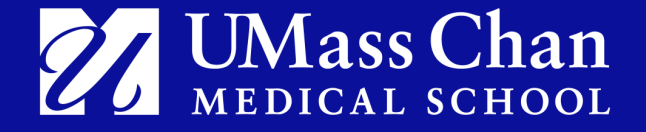